# **01108730-0**

Mark Melton

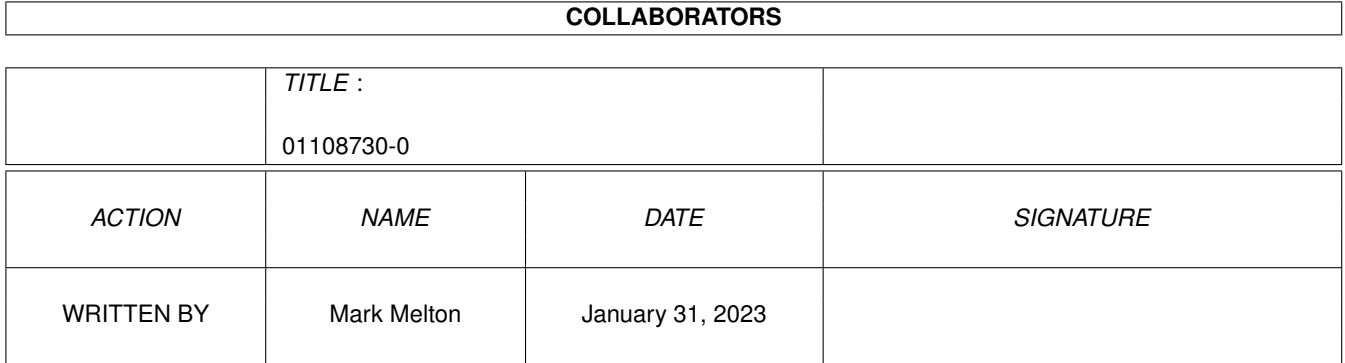

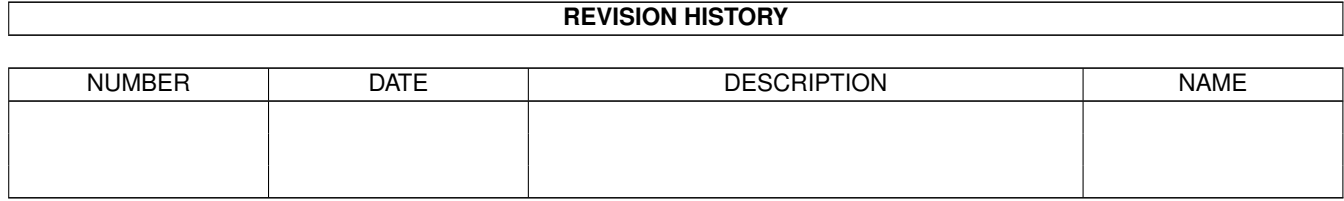

# **Contents**

#### $1$  01108730-0

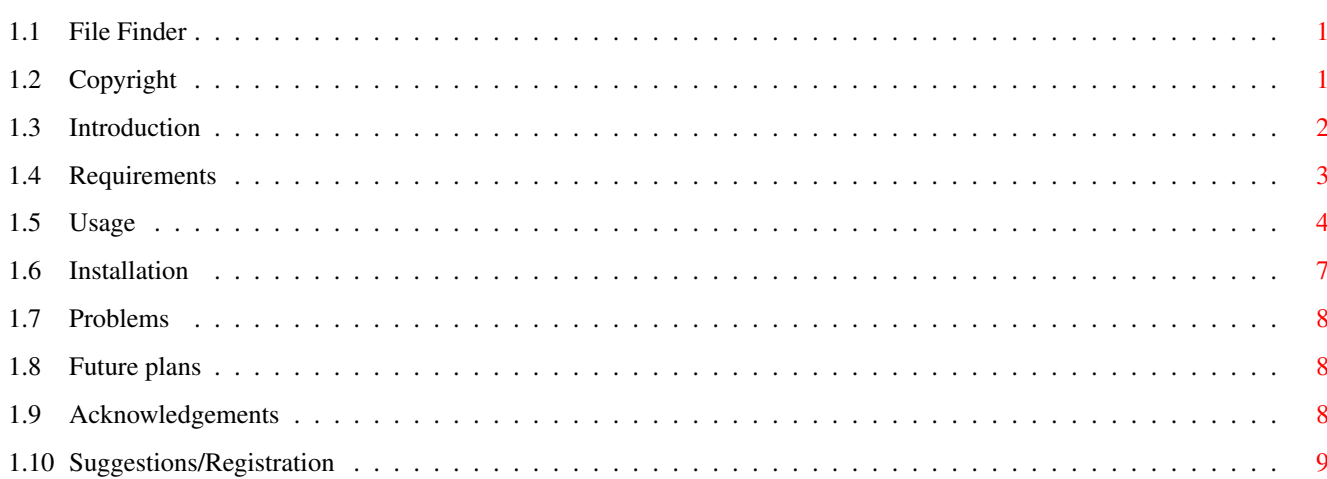

 $\mathbf 1$ 

# <span id="page-3-0"></span>**Chapter 1**

# **01108730-0**

### <span id="page-3-1"></span>**1.1 File Finder**

File Finder Release Version 1.3 17th April 1995 written by Mark Melton email u9326383@radon.sys.uea.ac.uk (until July 96)

#### Contents

Copyright Introduction~ Requirements Installation Usage Problems Future~plans Acknowledgements

Suggestions/Registration

## <span id="page-3-2"></span>**1.2 Copyright**

Copyright ©1995 M.D. Melton

This product may be freely distributed as long as~certain~conditions~are~met.

1.~This~product~may~only~be~distributed~in~a~compleat~form. With~this~doc~file~ ← including~copyright~message.~

- 2. This product may be freely distributed via~the~internet or~any~other non  $\leftrightarrow$ commercial venture.
- 3. This program my only be distributed by a commercial PD library only with my  $\leftrightarrow$ express

permission,~for~~which~a~charge will be made.

4.~No~charge~may~be~made~for~the~distribution~of~this~product~except~for~a~nominal for~the~media~on~which~it~is~transmitted, without my permission.

5.~This~product~may~not~be~included~on~any~magazine~coverdisk~without~my~written ← consent

except~for~the~Amiga~Shopper~magazine~based in the~UK.

6.~This~product~will~not~be~included~in~any~commercial~package,~unless~my~written ← consent

is~obtained~before~distribution.

By distributing, using or copying the product you indicate your acceptance of the  $\leftrightarrow$ above conditions.

Warrenty

None, well ok lets just say that I'm quite confident that it has less bugs than  $\leftrightarrow$ any Microsloth product, Windoze

95 ( 96 more likely ;-) for example.

Disclaimer

- This~program~is~provided~as~is,~and~no~liability~is~accepted~for~any~dammage~ ← caused
- to~you,~your~~machine,~~or~for~that~matter~anything~else.~Hey~if using~this ← program causes WW3 don't~blame~me~OK.

### <span id="page-4-0"></span>**1.3 Introduction**

Introduction

- This program is used for finding things, still you probably worked that out~from  $\leftrightarrow$ the name~;-). I~wrote~it~mainly
- because~I~have~access~to~several Amigas~(TM), with rather large hard-drive's. I~  $\leftrightarrow$ found~there~was~a~need~to~quickly
- find the location of file's~on~the~machines~as~many~of them have files stored in~  $\leftrightarrow$ different~ways. There~was~also

the~article~in~the~Amiga Shopper magazine on a file finding utility.

I~modified~their~code~a~bit~and~added~substantial~amounts,~and~came~up~with~this ← program.

Current features in version 1.3 -> Find any file on a disk, using standard AmigaDos(TM) file matching patterns.

-> Fully implemented as a commodity, with user definable hotkey etc.

- -> Limit search size parameters, only files in a certain size range are checked.
- -> Limit date range parameters, only files in a ceratain date range are checked.
- -> Window is now sizable.
- -> Slightly faster search routine.

-> Interface is an "AppWindow", when a file or directory is droped on the  $\leftrightarrow$ interface its path is entered in the path gadget.

- -> Now able to search multiple paths.
- -> Much faster when doing date or size limited searches. Now only 25% slower  $\leftrightarrow$ doing a date limit search. 60% slower in pervious versions. Size limit search now ← has no visible overhead. 50% slower in previous versions.
- -> Much faster overall when searching. Upto four times faster that previous versions!!!
- + a few bug fixes.
- -> Stack overflow fixed. Reported by millions (well at least four people :-)
- -> GUI problems when running on~non-interlaced NTSC machines fixed. Reported by a  $\leftrightarrow$ NTSC A500 user, thanks!
- -> Problems with SoftLinked directories fixed. Well they now work on my machine, ← if you know different let me know  $; -)$ .
- -> All gadget enteries are remembered even if GUI is hidden.
- -> Close window gadget now "hides" the interface instead of closing it.

-> Solved problem with overflowing text when using topaz 8 font.

#### <span id="page-5-0"></span>**1.4 Requirements**

Requirements for File Finder.

- It is essential that you have at least kickstart & Workbench 2.04.
- Other than that there are no further restrictions, well appart from having an  $\leftrightarrow$ amiga :-).
- The program has been written on an A1200 with 50MhzGVP~A1230-II. It has been  $\leftrightarrow$ tested using~enforcer,~and~does not

cause~ any enforcer hits so it should be OK on all amigas.

Tested on plain A1200, A4000/040, A4000/030/ and an A3000. I have had reports of  $\leftrightarrow$ it working on the following:-

```
\rightarrow A500 (NTSC)
-> A2000 030
```
I would be grateful for~people~to~confirm~its~operation on other machines, e.g.  $\leftrightarrow$ A500+, A2000, etc.

### <span id="page-6-0"></span>**1.5 Usage**

Usage

```
This~program~was~designed~with~one~goal~in~mind,~to~be~simple~to~use.~It~is~for~
this~reason~that~the~standard~"look" of~the~workbench~has~been~used.~
```

```
The~program~has~three~main~interface~area's.~The~file~list~at~the~top~(initialy~
blank~),~the~search~pameter~control's, contained~within~the~"raised"~box,~and~
the~program~~control~functions~at~~the~bottom.~
```
Search parameter gadgets.

The program currently has three ways of setting the search parameters.

1) By~file~name.

- 2) By~size.
- 3) By~date.

They can be used in combination.

The status gadget informs the user of the current status of the program. It is not  $\leftrightarrow$ selectable by~the~user.

```
The Path~gadget,~keyboard~shortcut~P,~is~used~to~specify~the~
 drive~or~directory~in~which~to~look for~the~file.~Limiting~the~search~to~a~
particular~directory~saves~time~by~reducing~the~number~of~files~which~have to~be~ ←
   searched .~~e.g.
```
DH0:

This would search all of DH0:, whereas

DH0:Utilities/

would only search the directory dh0:utilities.

A simpler and quicker method to specify a search path is to drag the icon of the  $\leftrightarrow$ disk or directory that

you~wish~to search on to the FileFinder interface, anywhere will do, and release  $\leftrightarrow$ it. This will enter the path of

the~icon~into the path gadget.

Multiple paths can be entered by either using the shift key to select multiple  $\leftrightarrow$ icons to drop on the interface, or

```
by typing in each name with a space between each entry. If drive names with spaces \leftrightarroware entered, e.g. Ram Disk,
then should be enclosed in quotes. e.g. "Ram Disk".
```

```
The~Pattern~gadget,~keyboard~shortcut~T,~is~used~to~
specify~the~file~for~which~to~search.~Standard~AmigaDOS~file~patterns~are~accepted ←
   \lambdato~save~you~digging~out~your~AmigaDOS~manual,~if~you~even~~have~one,~here~are~the~ ←-
```
pattern's

? Matches any single character.

#<p> Matches zero or more occurances of <p>.

<p1>|<p2> Matches if either <p1> or <p2> matches.

-<p> Matches everything but <p>.

(<p1><p2>...) Groups items together.

% Matches the null string.

[<p>-<p>] Determines a character range.

Now~unless~you've~used~AmigaDOS~extensivly,~that~lot~will~be~about~as~clear~as~mud ←-  $\cdot$   $\sim$ So~here's~the~english~translation.

A?B Matches any three letter word begining in A and ending in B. Such as AcB,~AzB,~ABB,~etc.

A#BC~Matches~any~name~beginning~in~A~and~ending~in~C,~with~any~number~of~B's~in~ between.~Such~as~ABC,~ABBC,~ABBBC,~etc.

ABC#? Matches any name beginning ABC. Such as ABCD, ABCPIC.info, etc.

#?XYZ Matches any name ending XYZ. Such as MARK\_XYZ, PICXYZ, etc.

ABC#?XYZ Matches any name beginning ABC and ending XYZ. Such as ABCXYZ, ABCMARKXYZ, etc.

A(B|C)D Matches ABD or ACD.

~(XYZ) Matches anything but XYZ.

~(#?.info) Matches anything not ending in .info.

A#(BC)~Matches~any~name~begining~with~A~followed~by~any~number~of~BC's.~Such~as~ ABC,~ABCBC,~ABCBCBC,~etc.

A(B|D|%)C~Matches~any~name~starting~with~A~ending~with~C~with~B,~D~or~nothing~in~ between.~Such~as~ABC,~ADC~or~AC ~~~.

[A-D]#? Matches any name beginning with A, B, C or D.

The~Size~button,~keyboard~shortcut~S,~opens~the~ Search~Size~limit~window~ ← containing~three~gadgets.~ They~are,~the info gadget, which is~a small~reminder of~what~to~do,~the~Max~Size~ gadget,~keyboard~shortcut~M,~where~the~~maximum file size to include in the~search  $\leftrightarrow$ ~ is~put,~and~the~Min Size~gadget,~keyboard shortcut S, where the ~minimum file~size~ to~include in~the~search~is~put.~The~search~size~limit~window~does not have~to be~ closed ← after use and can be left open. To~ignore~a~maximum~file~size~limit~enter~a~value of~0.~e.g. Max size =  $0$  Min size = 1000 would only look for files over 1000 bytes (1Kb) in size. Max size =  $10000$  Min size =  $5000$ would only look for files over 5000 bytes (5Kb) long but under 10000 bytes (10 Kb) ← . The Date button, keyboard shortcut D, opens the Date Size limit window containing  $\leftrightarrow$ three dadgets. They are, the info gadget, which is~a small~reminder of~what~to~do, the From  $\leftrightarrow$ gadget, keyboard shortcut F,~where~the earliest date to include in the search is entered, and the To gadget,  $\leftrightarrow$ keyboard shortcut T, where the~most~recent date to include is entered. The~date~range~limit~window does not ← have~to be~closed after use and can be~left open. To ignore a date limit~leave the gadget empty. The date should be entered in a DD-MMM-YY format e.g. 04-Mar-95, also 04-03-95 works equally well. The List Gadget. This~is~where~the~list~of~files~that~match~the~search~parameters~will~appear.~If~ ←  $then~$ list~gadget~is~clicked~on,~details~of~the~file~selected,~will~appear~in~the~info~ window.~This~provides~details~such~as~the~creation~date~of~the~file,~its~name,~the ← path to the file and its size.~The info window can be left open when selecting other~files, there details  $\leftrightarrow$ will replace those already in~the~info~window.~ Program~control~gadgets. Quit,~keyboard~shortcut~Q,~exits~the~program~immediately.~Warning,~you~will~not~be ←- ~ asked~to~confirm~a~quit~request. Hide, keyboard sortcut H, closes the GUI, but leaves the program running, press  $\leftrightarrow$ the hotkey combination to~popup~the interface, default Shift Alt F.

.

Find, keyboard shortcut F, commences the search with the current search parameters  $\leftrightarrow$ 

Abort,~keyboard~shortcut~A,~aborts~the~current~search~operation.~This~will~stop~ ← the~ search~at~the~point~it~had

reached~~when~the~abort~button~was~pressed.~Search~ operations~must~be~allowed~to~ ← compleat~or~aborted~before~any

other~commands~can~be used, such~as~Quit.

Print, keyboard shortcut R, print's the current contents of the list to the  $\leftrightarrow$ current prefs printer.

Recommendation

To make the search as fast as possible, it is recommended that the program window  $\leftrightarrow$ is kept as small as

possible.~It can easily be enlarged after the search is finished.

### <span id="page-9-0"></span>**1.6 Installation**

Installation

- This couldn't possibly be easier. Simply drag the File Finder icon to wherever  $\leftrightarrow$ you want
- it~to~be~put.~I~would~recomend either your utilities drawer, tools drawer or ← preferbly your~WBStartup drawer.

The documentation~consists~of~the~AmigaGuide~format doc, and a plain text file.

TOOLTYPES

(See page 10-23 of the WorkBench 3.0 manual.)

CX\_HOTKEY="Shift alt F" or any other combination you want. This key combination  $\leftrightarrow$ will cause

the~program~to~popup~its~GUI(Graphical user interface) if it is currently "Hidden ←- ".

Use the tooltype DONOTWAIT if you run the program from the WBStartup drawer.

The CX\_POPUP tooltype determinew if the program opens its GUI on startup.

- The UPDATE\_FREQUENCY tooltype determines how often the list view gadget is updated  $\leftrightarrow$ . This is how the massive speed
- improvements when doing searches were achived. It can be any value from 0 to 255.  $\leftrightarrow$ When a value of 0 is used the
- program operates in the same way as pre v1.3 versions, updating the list view  $\leftrightarrow$ every time it finds a file matching
- the search parameters. If a value of 10 is used (the default value), the program  $\leftrightarrow$ updates the list ten files at a
- time. From my tests 10 is about the optimum value. Feel free to use higher  $\leftrightarrow$ values but any increases are subject

to a law of deminishing returns.

### <span id="page-10-0"></span>**1.7 Problems**

Problems

One problem that you might experience if you have a particularly deep directory  $\leftrightarrow$ structure, is that of

a~stack~overflow. This can be solved by the increasing the stack size of the  $\leftrightarrow$ program. See page 3-19~of the

WB3.0~manual for details on how to do this.

- If you discover any problems with this program send me the~details,~such~as~what~  $\leftrightarrow$ the~problem~is,~what~sort~
- of~machine you use machine, you KS and WB version~numbers~and~an~address~where~you ←- ~can~be~contacted.

#### <span id="page-10-1"></span>**1.8 Future plans**

Future plans

Implement the type limit feature. This my take a while :- ( Quite possibly it will  $\leftrightarrow$ never get done, quite simply

because of the monumental number of different file types. Lets just say that I  $\leftrightarrow$ would require a significant

number of requests to implement it.

Perhaps add a slider to control the update frequency of the list view gadget.

Add a shell gadget to the info window. This would give you a shell set to the  $\leftrightarrow$ directory of the file. This would allow you to quickly extract lha files or run programs etc.

You never know, some shareware subscriptions might encorage me to get these  $\leftrightarrow$ features implemented :->

Also I would welcome any suggestions for improvements or new features.

Contacts

### <span id="page-10-2"></span>**1.9 Acknowledgements**

Acknowledgements

Thanks go to the Amiga Shopper magazine in the UK for providing the inspiration  $\leftrightarrow$ for this program.~This~program~is

loosly based on a program that they ran as a C programming tutorial,~but~has~had~  $\leftrightarrow$ considreable enhancements,~and extra features added.

### <span id="page-11-0"></span>**1.10 Suggestions/Registration**

Firstly I can be contacted by Email or snail mail. Email (Bugs, suggestions only) u9326383@radon.sys.uea.ac.uk I will have access to this account until at least summer 1996. Snail mail( registration requests, bugs, suggestions) Mr M D Melton, 1 Hawksmoor close, North Hykeham, Lincoln, England, LN6 9PN Registration What~benifits~will~registration~bring~you. ~Well~appart~from~making~your pocket/ ← wallet slightly~lighter and slimmer :-),~ firstly it will bring my eternal gratitude, and secondly the very  $\leftrightarrow$ latest version of this program, if you have an email address where I could send it to, or send me a self addessed  $\leftrightarrow$ jiffy bag or similar containing a DSDD floppy. Also it would give mea bit of motivation to continue development ← of the program. What do I ask for this program, which has been written in my spare time while studying for my  $\leftrightarrow$ degree, as a possible method of suplementing my~income~:-> and because I needed a file finding program. Registration is the huge figure of £5, yes thats all, just 5 GB pounds. If you  $\leftrightarrow$ are sending forign currencies, please send the equivelent of 7 GB pounds to help cover my costs in getting it  $\leftrightarrow$ changed.